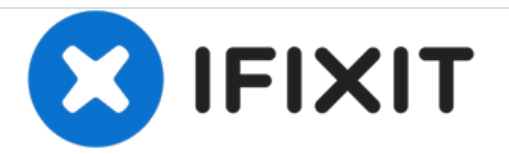

# **LG Voyager Soft Reset**

By following this guide user will be able to successfully restore their phone back to its original settings.

Written By: KateOshea

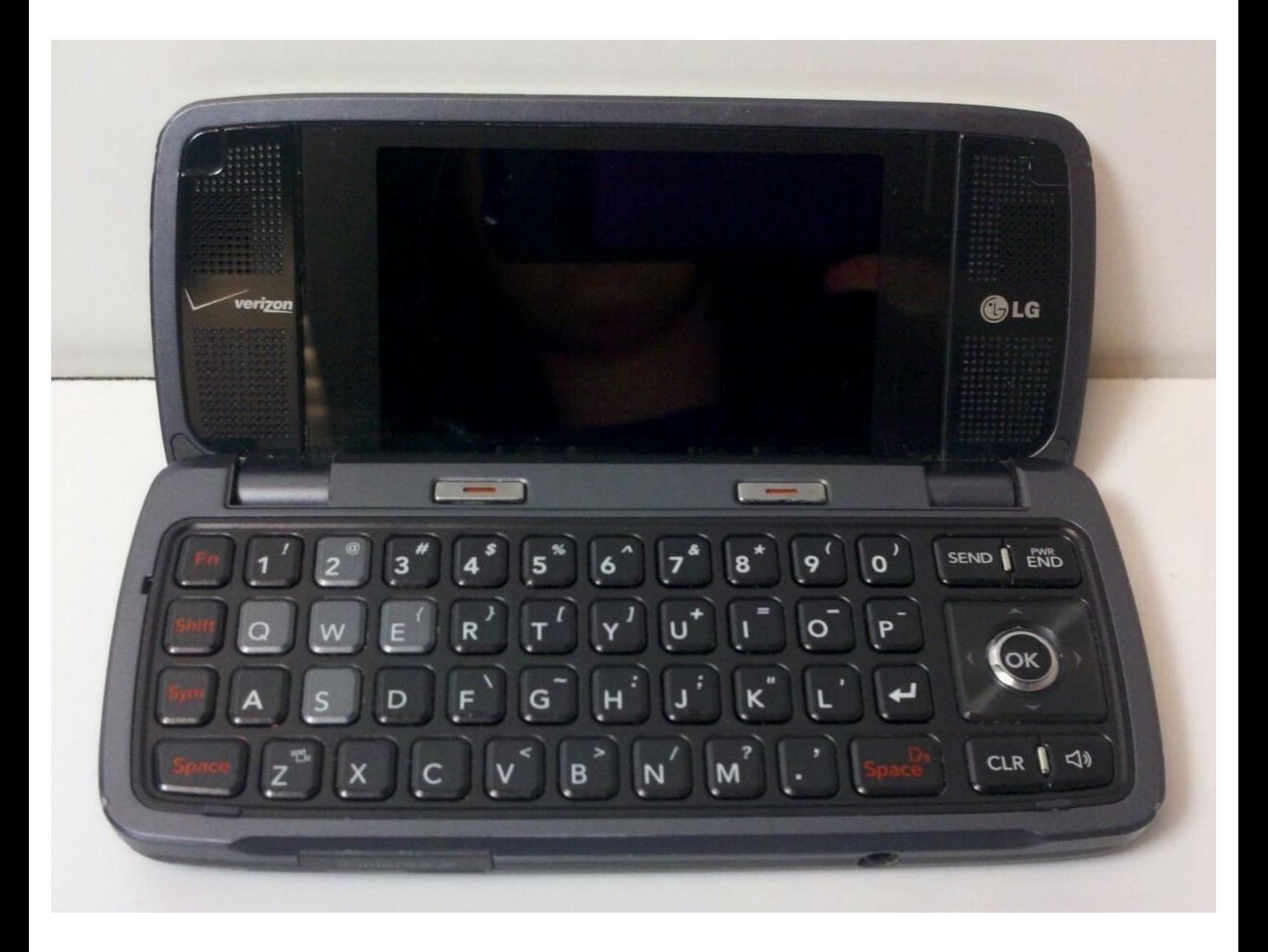

## **INTRODUCTION**

Before jumping into this guide, make sure that your phone is not responsive, take the battery out and place it back in. Turn on and see what happens.

### **Step 1 — LG Voyager Soft Reset**

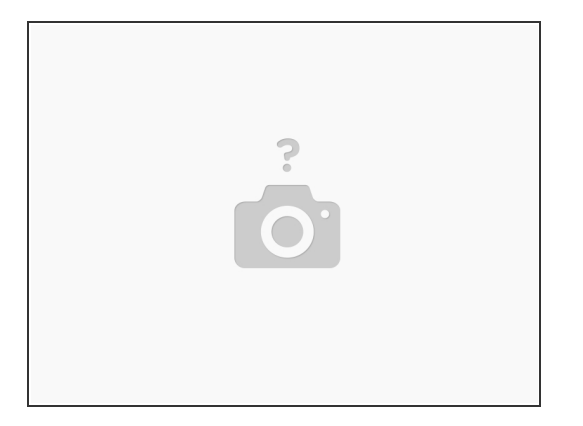

● Press and hold the "home" button

### **Step 2**

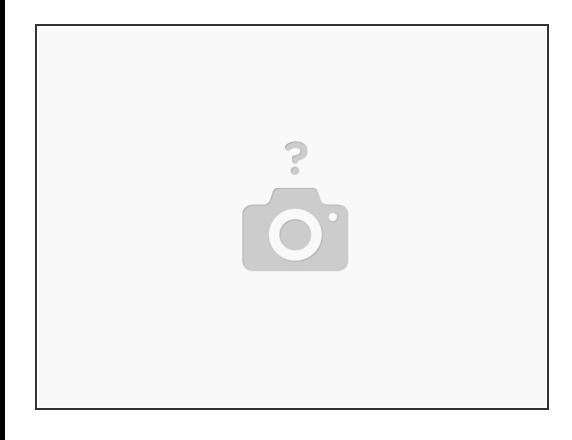

If there is no response, press and hold the "off" button.

#### **Step 3**

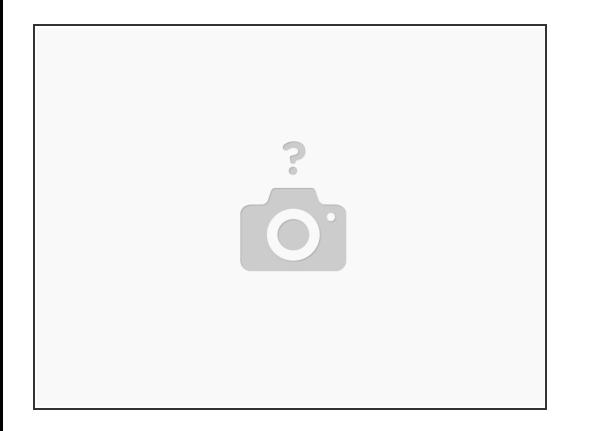

- Power the phone back on.
- If it is a simple software glitch, this should have corrected the problem. However, phones such as this have little in the way of operating memory and readable memory. To avoid these issues in the future, minimize the number of applications that you run at one time.  $\bullet$
- Also, store large files on removable memory, such as an sd card.If software problems persist, you can reset the phone's software to factory defaults.  $\bullet$

To reassemble your device, follow these instructions in reverse order.